# **vobcopy**

- Objet : copier le contenu d'un dvd dans son PC en un seul fichier.VOB
- Niveau requis : [débutant](http://debian-facile.org/tag:debutant?do=showtag&tag=d%C3%A9butant)
- Commentaires : Copie simplifié du contenu d'un dvd.
- Débutant, à savoir : [Utiliser GNU/Linux en ligne de commande, tout commence là !.](http://debian-facile.org/doc:systeme:commandes:le_debianiste_qui_papillonne)  $\ddot{\mathbf{\Theta}}$
- Suivi :
	- [à,](http://debian-facile.org/tag:a?do=showtag&tag=%C3%A0) [tester](http://debian-facile.org/tag:tester?do=showtag&tag=tester)
		- o Création par **S**smolski 29/12/2019
		- ∘ Testé par <…> le <…> <mark>⊘Fix Me!</mark>
- Commentaires sur le forum : [Lien vers le forum concernant ce tuto](https://debian-facile.org/viewtopic.php?id=25992)  $1$

## **Introduction**

vobcopy est un outil simple [en ligne de commande](http://debian-facile.org/doc:systeme:terminal) pour copier le contenu d'un dvd dans son PC.

## **Installation**

Comme avant tout téléchargement d'outil, on met à jour ses sources :

apt update & upgrade

Installation :

apt install vobcopy

## **Utilisation**

Mettre le dvd à copier dans son lecteur. Pour situer la vidéo extraite en VOB dans les répertoires de son PC, par exemple dans le répertoire video de son [Dossier personnel,](http://debian-facile.org/doc:programmation:shell:tilde) on envoi la commande :

```
~/video vobcopy -l
```
[retour commande Vobcopy](http://debian-facile.org/_export/code/doc:media:vobcopy?codeblock=3)

```
Vobcopy 1.2.0 - GPL Copyright (c) 2001 - 2009 robos@muon.de
[Hint] All lines starting with "libdvdread:" are not from vobcopy but
from the libdvdread-library
[Info] Path to dvd: /dev/sr0
[Info] Name of the dvd: DVD VIDEO RECORDING
*** Zero check failed in src/ifo_read.c:564
```

```
 for vmgi_mat->zero_3 = 0x00000000010000000000000000000000000000
[Info] There are 1 titles on this DVD.
[Info] There are 1 chapters on the dvd.
[Info] Most chapters has title 1 with 1 chapters.
[Info] There are 1 angles on this dvd.
[Info] Using Title: 1
[Info] Title has 1 chapters and 1 angles
[Info] Using Chapter: 1
[Info] Using Angle: 1
libdvdread: Attempting to retrieve all CSS keys
libdvdread: This can take a long time, please be patient
libdvdread: Get key for /VIDEO_TS/VIDEO_TS.VOB at 0x000002a0
libdvdread: Elapsed time 0
libdvdread: Get key for /VIDEO_TS/VTS_01_1.VOB at 0x00004000
libdvdread: Elapsed time 0
libdvdread: Found 1 VTS's
libdvdread: Elapsed time 0
[Info] DVD-name: DVD_VIDEO_RECORDING
[Info] Outputting to /home/user/video/DVD_VIDEO_RECORDING1.vob
[=======|]
76.1% 00:43[==========|]
76.4% 00:4[=========|]
76.8% 00:[========|]
77.1% 00[====|]
77.4\% 0[0[======|]
78.1%====|]
78.5%[=====|]
78.7[============|]
79.[============|]
79[============|]
7[============|]
100.0% 00:00
[Info] Successfully copied file
/home/user/video/DVD_VIDEO_RECORDING1.vob
[Info] Copying finished! Let's see if the sizes match (roughly)
[Info] Combined size of title-vobs: 805089280 (768 MB)
[Info] Copied size (size on disk): 805089280 (768 MB)
[Info] Everything seems to be fine, the sizes match pretty good ;-)
[Hint] Have a lot of fun!
```
L'opération finie, avec [la commande ls](http://debian-facile.org/doc:systeme:ls), nous y trouverons le fichier. VOB automatiquement créé et nommé :

ls ~/video/\*.vob

[retour commande ls](http://debian-facile.org/_export/code/doc:media:vobcopy?codeblock=5)

DVD\_VIDEO\_RECORDING1.vob

Fichier qu'il vous sera possible de renommer à votre guise.

Pour modifier le format, on peut utiliser l'[application ffmpeg](http://debian-facile.org/doc:media:ffmpeg) par exemple.

### **Options - tableau**

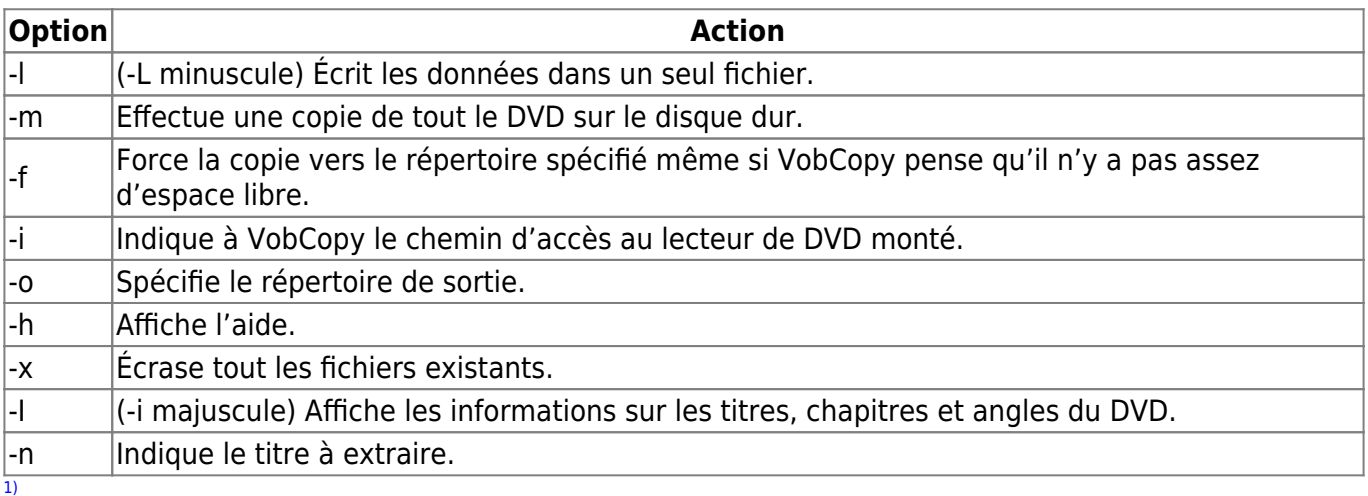

N'hésitez pas à y faire part de vos remarques, succès, améliorations ou échecs !

From: <http://debian-facile.org/> - **Documentation - Wiki**

Permanent link: **<http://debian-facile.org/doc:media:vobcopy>**

Last update: **29/12/2019 16:23**